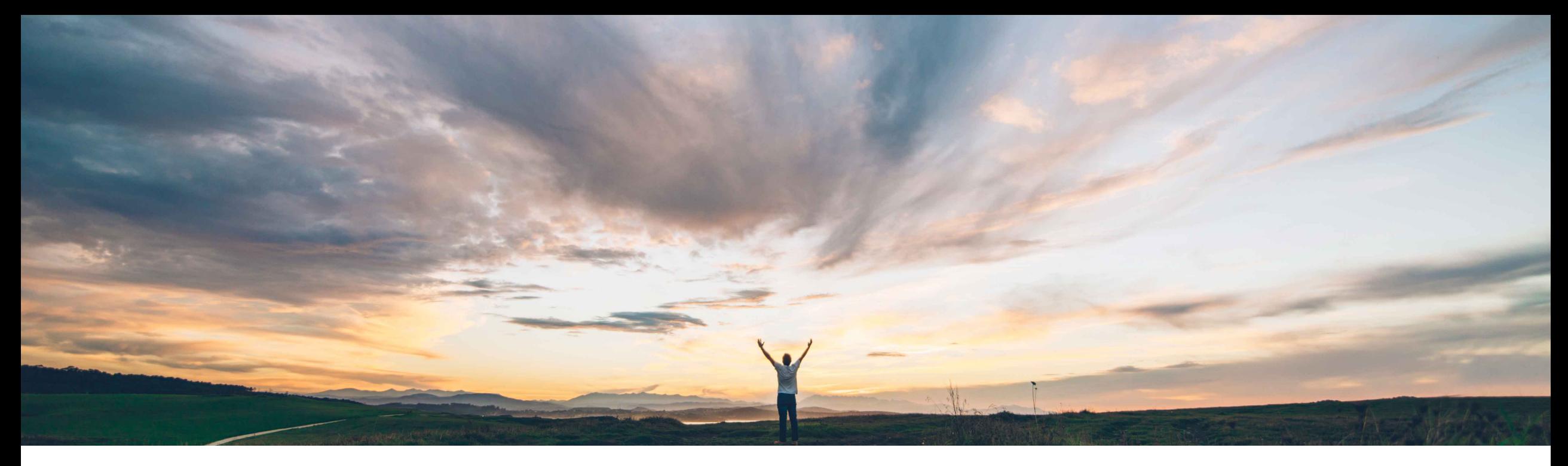

# **SAP Ariba**

# **Ability to change the Combined Spend setting before the start of the contract workspace approval task**

Johan Holm, SAP Ariba Target GA: July, 2018

CONFIDENTIAL

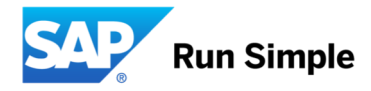

# **Feature at a Glance**

### Introducing: **Ability to change the Combined Spend setting before the start of the contract workspace approval task Customer challenge Geographic relevance**

#### Today, a user are not able to edit the Combined Spend flag for existing contract through a simple amendment of the contract.

### **Solution area**

# **Meet that challenge with**

#### **SAP Ariba**

This feature allows customers who has enabled the Combined Spend functionality on contract workspaces, to change the selection for the Combined Spend field on contract before the start of an approval task. This is useful when a procurement contract workspace that was initially not created as a combined spend contract to be converted to the combined spend type to enable spend data aggregation for it.

With this feature enabled, users authorized to edit contract workspaces will see the Combined Spend field when they open a contract workspace for editing.

# **Experience key benefits**

This feature enables users to easily set Combined Spend flag for existing contracts.

# **Implementation information**

• SAP Ariba Contracts The functionality to check Sender attribute is "Off" by default.

> To enable, please contact support to toggle following parameter:

• **Application.ACM.AllowEditingOfCombinedSpe ndFlag**

# **Prerequisites and Limitations**

• This feature is for customers who has the Combined Spend functionality enabled, parameter **Application.ACM.AllowCombinedSpend**

# **Feature at a Glance**

#### Introducing: **Ability to change the Combined Spend setting before the start of the contract workspace approval task**  $\mathbf{O}$

When editing the Contract Overview details (amendment of contract), the user now have the ability to set the Combined Spend flag to allow aggregating spend from other contract and add hoc purchases.

# *Note:*

*When the Combined Spend flag setting is changed the Contract Amount will be reset to 0 and Proposed Contract Amount will remain unchanged.* 

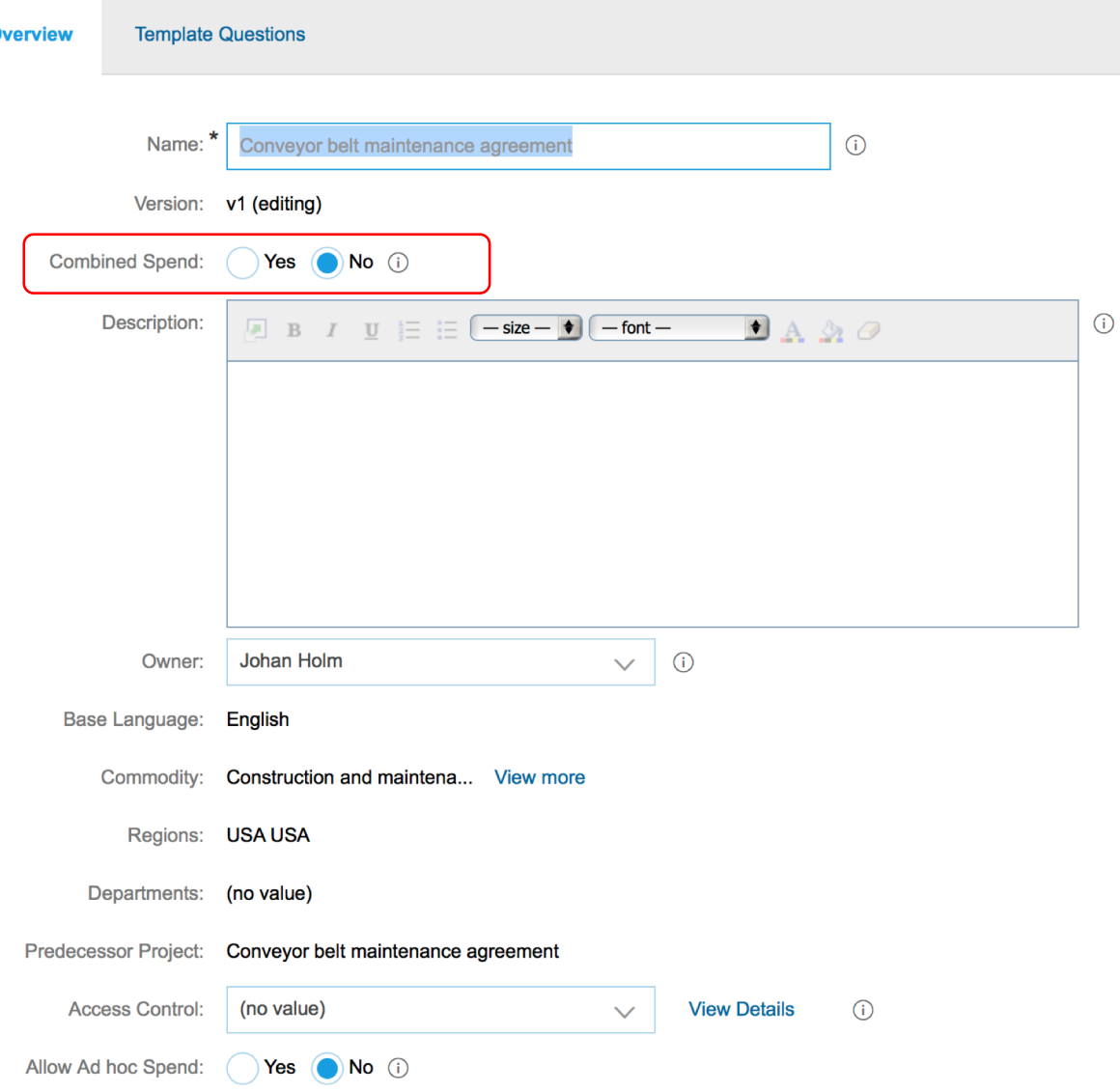